**SLO - NAVODILA ZA UPORABO IN MONTAŽO Kat. št.: 121 03 84 www.conrad.si**

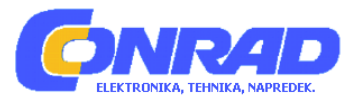

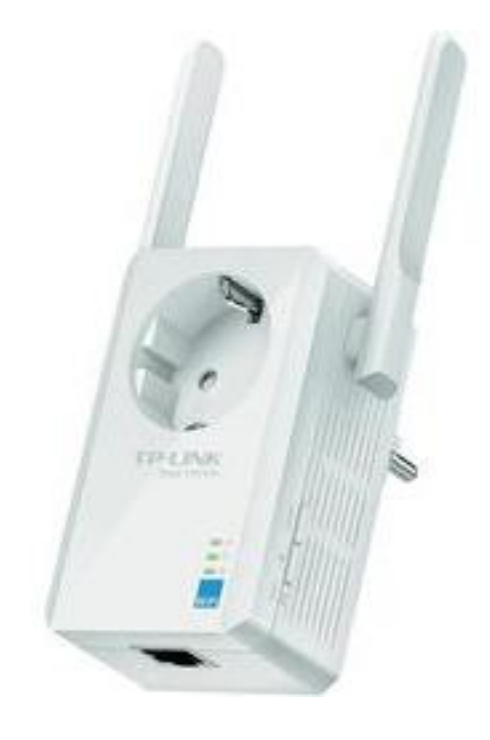

## NAVODILA ZA UPORABO

# **Ojačevalnik WLAN signala TP-LINK TL-WA860RE**

Kataloška št.: **121 03 84**

## **KAZALO**

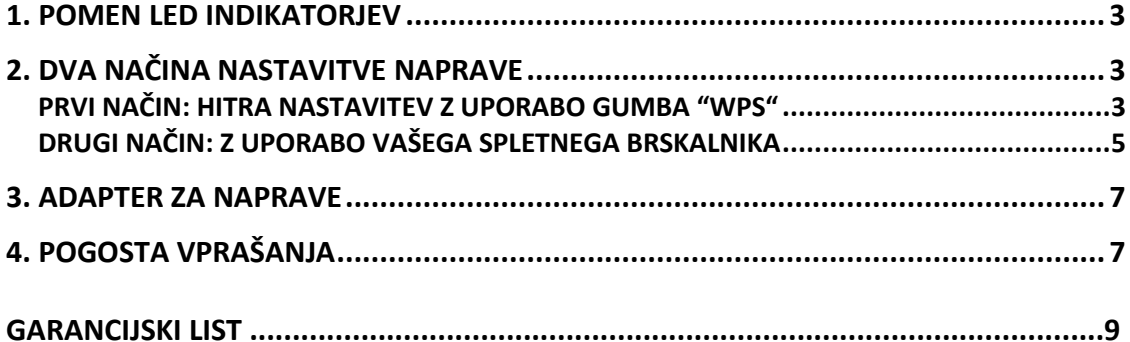

## **1. POMEN LED INDIKATORJEV**

#### ha ill

Če indikator ne sveti: TL-WA860RE ni povezan na usmerjevalnik.

Če indikator utripa zeleno: TL-WA860RE se povezuje na usmerjevalnik.

Če indikator sveti zeleno: TL-WA860RE je povezan na usmerjevalnik in je na dobrem mestu.

Če indikator utripa oranžno: TL-WA860RE je povezan na usmerjevalnik, vendar je od njega preveč oddaljen.

Če indikator sveti oranžno: TL-WA860RE je povezan na usmerjevalnik, vendar je nameščen preblizu usmerjevalnika.

## D Q

Če indikator ne sveti: v Ethernet vhod ni priključena nobena naprava. Če indikator sveti zeleno: naprava je priključena v Ethernet vhod.

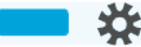

Če indikator ne sveti: TL-WA860RE ni vključen. Če indikator sveti oranžno: poteka zagon TL-WA860RE. Če indikator sveti zeleno: TL-WA860RE je vključen.

 $\circled{1}$ 

Če na stranskem delu naprave pritisnete gumb za vklop/izklop, ugasnejo vsi LED indikatorji, ker se TL-WA860RE izključi.

## **2. DVA NAČINA NASTAVITVE NAPRAVE**

#### **PRVI NAČIN: HITRA NASTAVITEV Z UPORABO GUMBA "WPS"**

Ta način uporabite v primeru, če vaš usmerjevalnik ali dostopna točka ("AP") podpira "WPS".

1. VKLOP NAPRAVE

Napravo TL-WA860RE vstavite v vtičnico v bližini usmerjevalnika ali dostopne točke.

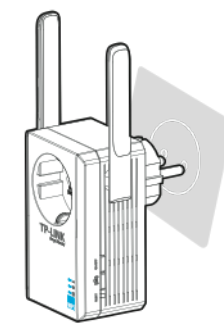

 $\bullet$  Počakaite, da LED indikator  $\bullet$  spremeni barvo iz oranžne in začne svetiti zeleno.

2. PRITISNITE OBA "WPS" GUMBA

1. Pritisnite "WPS" gumb na vašem usmerjevalniku/dostopni točki.

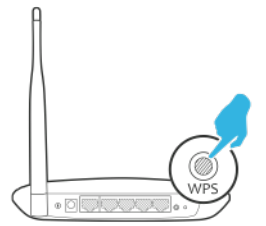

2. Takoj pritisnite gumb <sup>(68)</sup> na TL-WA860RE.

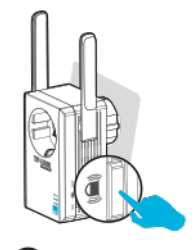

 $\bullet$  Če LED indikator **IIII** preneha utripati zeleno in v 1 minuti začne svetiti zeleno, oranžno ali utripati oranžno, ponazarja, da je WPS povezava uspešno vzpostavljena.

Če LED indikator **IIII** ugasne, WPS povezava ni bila vzpostavljena.

Če ne uspete doseči povezave preko "WPS", nadaljujte z drugim načinom nastavitve.

3. PREMIKANJE NAPRAVE

Ko napravo TL-WA860RE pravilno konfigurirate, jo lahko za optimalnost kvalitete signala in razširitve območja prestavite na boljše mesto. Ko jo namestite v drugo električno vtičnico, se v približno 30 sekundah samodejno ponovno poveže z glavnim usmerjevalnikom/dostopno točko.

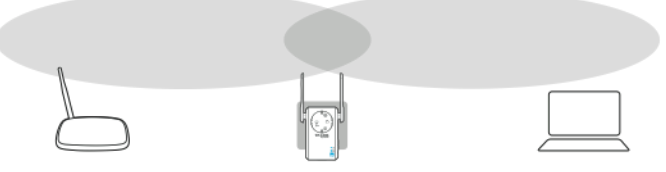

Idealno mesto za napravo je na sredini med brezžičnim usmerjevalnikom in brezžično napravo.

LED prikaz statusa signala (**IIII**) vam je v pomoč pri iskanju idealne lokacije:

## *LED ( ) signala Mesto namestitve*

*Sveti zeleno Idealna lokacija Sveti oranžno Preblizu usmerjevalnika Utripa oranžno Predaleč stran od usmerjevalnika*

#### UPOŠTEVAJTE TUDI SLEDEČE:

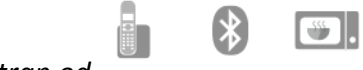

*namestite daleč stran od* 

Naprava naj bo kar najdlje oddaljena od naprav kot so na primer brezžični telefoni, Bluetooth naprave in mikrovalovne pečice, saj tako zmanjšate motnje na brezžičnih frekvencah.

Napravo je najbolje namestiti na odprto ali prostorno mesto in ne v prenatrpano sobo.

4. UŽIVAJTE!

TL-WA860RE si z vašim glavnim usmerjevalnikom/dostopno točko deli enako ime brezžičnega omrežja (SSID) in njegovo geslo ("password").

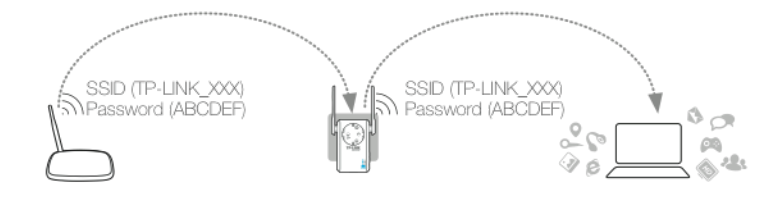

## **DRUGI NAČIN: Z UPORABO VAŠEGA SPLETNEGA BRSKALNIKA**

#### 1. VKLOP NAPRAVE

Napravo TL-WA860RE vstavite v vtičnico v bližini usmerjevalnika ali dostopne točke.

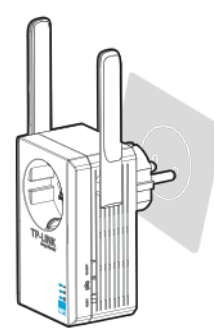

**P** Počakajte, da LED indikator  $\mathbf{\hat{X}}$  spremeni barvo iz oranžne in začne svetiti zeleno.

2. VAŠ RAČUNALNIK POVEŽITE S TL-WA860RE *Povezava preko Ethernet kabla*

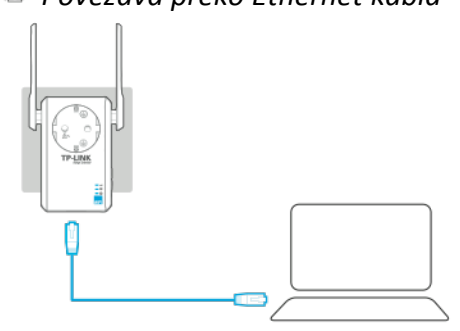

- 1. Prekinite povezavo vašega računalnika in vseh brezžičnih omrežij.
- 2. TL-WA860RE in računalnik povežite z Ethernet kablom. Nato nadaljujte s točko 3.

ALI

- *Brezžična povezava*
- 1. Odklopite vašo Ethernet povezavo. Na namizju kliknite na simbol za povezavo na brezžično omrežje.

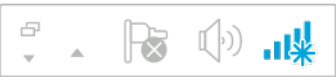

2. Kliknite simbol za osveževanje ("Refresh" ++) in se povežite na TL-WA860RE (privzeto ime brezžičnega omrežja je **TP-LINK\_Extender\_XXXXXX**) in nadaljujte s korakom 3.

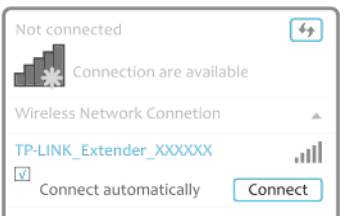

#### 3. KONFIGURIRAJTE PREKO VAŠEGA SPLETNEGA BRSKALNIKA

1. V opravilno vrstico vašega spletnega brskalnika vpišite [http://tplinkextender.net](http://tplinkextender.net/) in pritisnite "Enter". Na stran za upravljanje se prijavite z uporabniškim imenom **admin** in geslom **admin**.

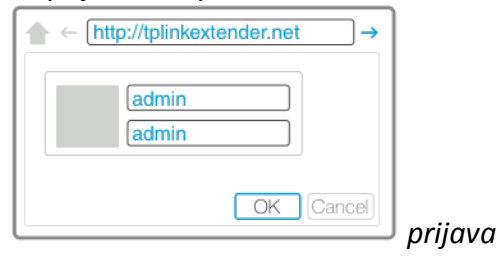

 $\overline{O}$  Da se pojavi stran za prijavo, traja približno 5 sekund. Če se tudi po osveževanju spletnega brskalnika stran ne pokaže, glejte nasvet pri drugem pogostem vprašanju v poglavju 4.

2. Spodaj so prikazani glavni koraki postopka nastavitve:

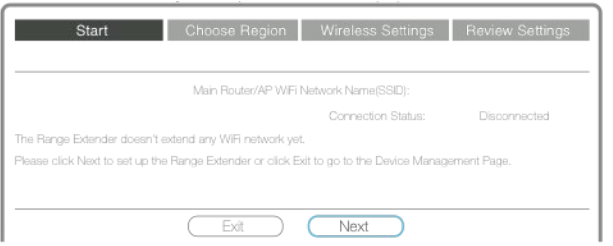

*Po prijavi se odpre stran za hitro namestitev ("Quick Setup").*

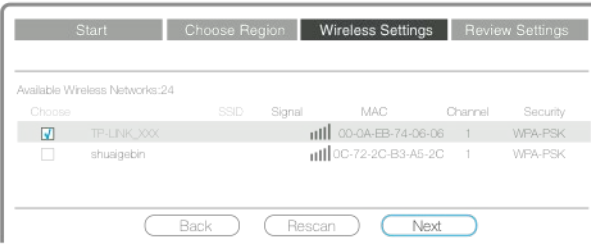

*Izberite brezžično omrežje vašega usmerjevalnika/dostopne točke, na primer*  **TP-LINK\_XXX.**

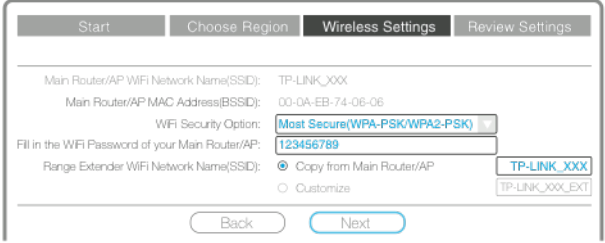

*Vnesite geslo brezžičnega omrežja vašega usmerjevalnika/dostopne točke. Brezžično ime omrežja (SSID) za TL-WA860RE lahko prepišete z vašega usmerjevalnika/dostopne točke (***TP-LINK\_XXX**) *ali pa ga prilagodite po svoje (***TP-LINK\_XXX\_EXT**).

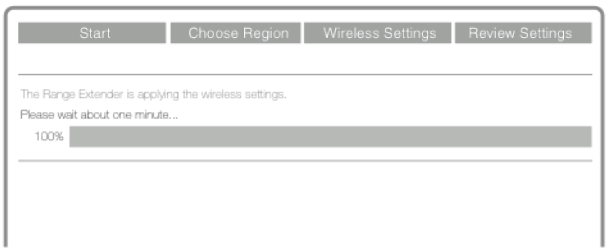

*Po zaključeni konfiguraciji preverite LED indikator . Svetiti mora zeleno, oranžno ali utripati oranžno.*

#### 4. PREMIKANJE NAPRAVE

Korak 4 je enak koraku 3 iz prvega načina nastavitve zgoraj.

5. UŽIVAJTE!

Izberite ime brezžičnega omrežja naprave TL-WA860RE (TP-LINK\_XXX ali TP-LINK\_XXX\_EXT). TL-WA860RE ima enako brezžično geslo ("password") kakor vaš glavni usmerjevalnik/dostopna točka.

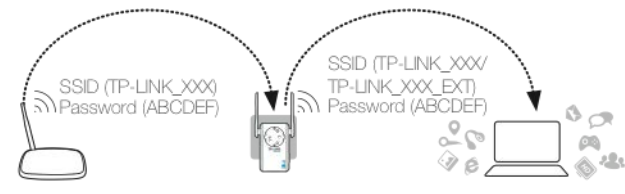

#### **3. ADAPTER ZA NAPRAVE**

En Ethernet vhod na ojačevalniku TL-WA860RE vam omogoča, da ojačevalnik deluje kot brezžični adapter, ki povezuje kabelske naprave kot na primer Blu-ray predvajalnike, igralne konzole, DVR in pametne televizorje. Hkrati lahko naprava deli brezžično omrežje. Najprej sledite prvemu ali drugemu načinu nastavitve ojačevalnika TL-WA860RE in nato glejte spodnjo skico povezav za povezavo na **eno** Ethernet napravo:

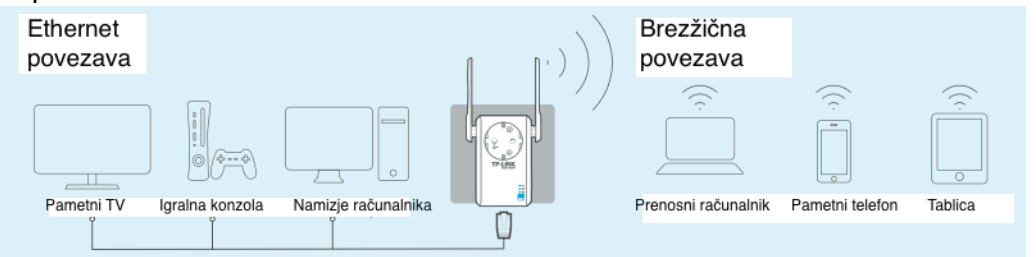

## **4. POGOSTA VPRAŠANJA**

#### **1. Kako ponastaviti TL-WA860RE?**

Nasvet 1: Uporabite koničast predmet in za 2 sekundi pritisnite gumb "Reset", medtem ko je naprava TL-WA860RE vstavljena v električno vtičnico. Počakajte 5 sekund, da vsi LED indikatorji na napravi enkrat utripnejo.

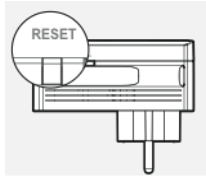

ALI

Nasvet 2: Preko vašega spletnega brskalnika se povežite na stran za upravljanje, nato pojdite na: "System Tools > Factory Defaults" in kliknite na "Restore" (obnovi). Počakajte 5 sekund, da vsi LED indikatorji na napravi enkrat utripnejo.

**2. V vnosno vrstico URL spletnega brskalnika sem vpisal [http://tplinkextender.net](http://tplinkextender.net/), zakaj ne vidim strani za hitro namestitev?** Nasvet: Najprej se prepričajte, da je vaš računalnik povezan le na omrežje naprave in na nobeno drugo omrežje. Nadalje se prepričajte, da je računalnik nastavljen tako, da samodejno pridobi IP naslov ("Obtain an IP address automatically").

#### **3. Kaj pomeni "linija za tehnično pomoč"?**

Nasvet: Za več informacij o napravi obiščite spletno stran www.tp-[link.com,](http://www.tp-link.com/) tam poiščite "Support > Contact Technical Support > Hotline Support".

#### **GARANCIJSKI LIST**

**ONR4D** 

Conrad Electronic d.o.o. k.d. Ljubljanska c. 66, 1290 Grosuplje Fax: 01/78 11 250, Tel: 01/78 11 248

[www.conrad.si,](http://www.conrad.si/) info@conrad.si

#### Izdelek: **Ojačevalnik WLAN signala TP-LINK TL-WA860RE** Kat. št.: **121 03 84**

#### **Garancijska izjava:**

Proizvajalec jamči za kakovost oziroma brezhibno delovanje v garancijskem roku, ki začne teči z izročitvijo blaga potrošniku. **Garancija velja na območju Republike Slovenije. Garancija za izdelek je 1 leto**.

Izdelek, ki bo poslan v reklamacijo, vam bomo najkasneje v skupnem roku 45 dni vrnili popravljenega ali ga zamenjali z enakim novim in brezhibnim izdelkom. Okvare zaradi neupoštevanja priloženih navodil, nepravilne uporabe, malomarnega ravnanja z izdelkom in mehanske poškodbe so izvzete iz garancijskih pogojev. **Garancija ne izključuje pravic potrošnika, ki izhajajo iz odgovornosti prodajalca za napake na blagu**.

Vzdrževanje, nadomestne dele in priklopne aparate proizvajalec zagotavlja še 3 leta po preteku garancije.

Servisiranje izvaja proizvajalec sam na sedežu firme CONRAD ELECTRONIC SE, Klaus-Conrad-Strasse 1, Nemčija.

Pokvarjen izdelek pošljete na naslov: Conrad Electronic d.o.o. k.d., Ljubljanska cesta 66, 1290 Grosuplje, skupaj z izpolnjenim garancijskim listom.

**Prodajalec: \_\_\_\_\_\_\_\_\_\_\_\_\_\_\_\_\_\_\_\_\_\_\_\_\_\_\_\_\_\_\_\_\_\_\_\_\_\_\_\_\_\_\_\_\_\_\_\_\_\_\_\_\_\_\_\_\_\_\_**

\_\_\_\_\_\_\_\_\_\_\_\_\_\_\_\_

**Datum izročitve blaga in žig prodajalca:**

**Garancija velja od dneva izročitve izdelka, kar kupec dokaže s priloženim, pravilno izpolnjenim garancijskim listom.**